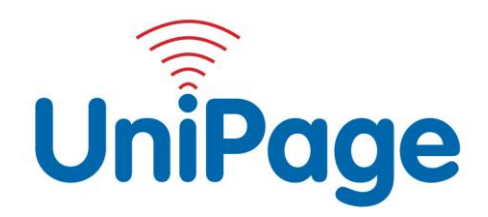

# **UniPage V3 People Counter**

**Live Attendance Meter**

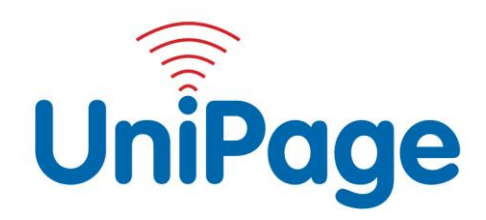

## 1. UniPage V3 People Counter Application

The UniPage V3 People Counter tracks the number of people ENTERING and EXITING a public area such as a supermarket. This enables the business to control the number of persons in the space automatically.

Manage the waiting queue, customers can view the capacity if waiting and see when it is their turn to enter.

- Monitor the number of people entering / existing automatically
- User is able to ZERO and set capacity
- LIVE counter with TV display
- Staff / Management notified with on-site message when capacity is met
- Web interface for administration
- Monitor remotely from central location (via internet)
- Gate Inhibit Interlock (optional)

#### **SYSTEM OVERVIEW:**

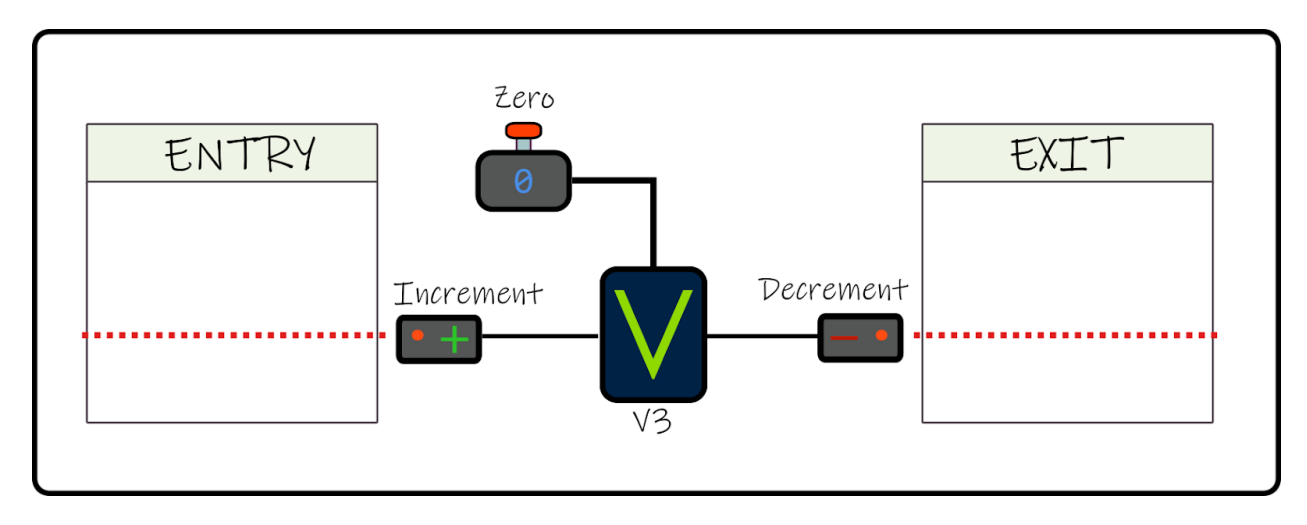

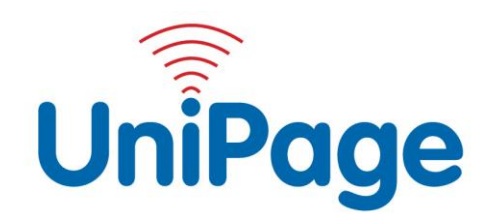

### 2. Management/Staff Alert

Staff and management are alerted that the maximum capacity has been reach. An automated message is sent to the on-site pager.

The maximum capacity is formatted as pair values of hour and capacity. This allows the maximum capacity to change throughout the day. As many as 10 changes per day is supported.

• **When the pre-defined store capacity is reached staff / management are notified with a message to the on-site pager.**

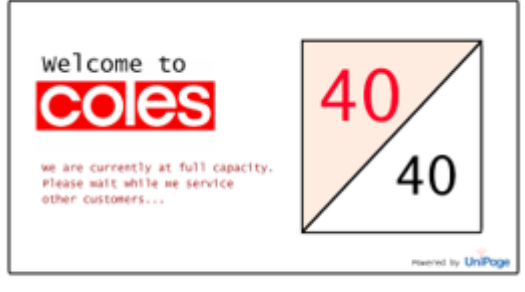

Example display when capacity is reached

**Capacity has been reached**

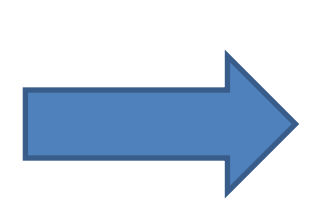

**Notification sent to On-site management/staff**

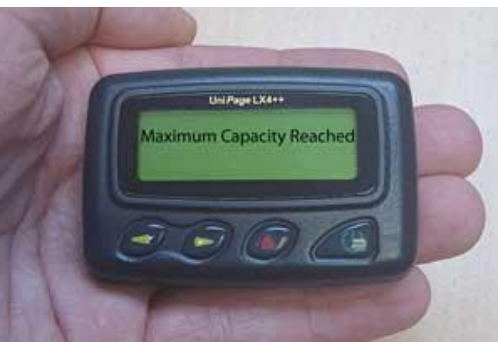

**Message received on pager**

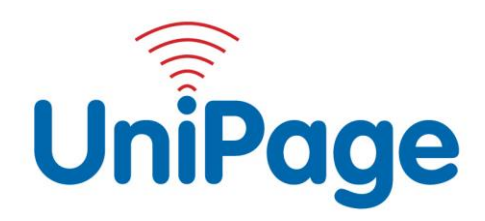

## 3. Gate Inhibit Interlock (optional)

The gate inhibit interlock will automatically stop the store gate from opening if the capacity is reached. This is an optional feature as some stores may not have gates or may not want this to occur.

• **When the capacity limited is reach gates can automatically be locked and re-opened when people exit**

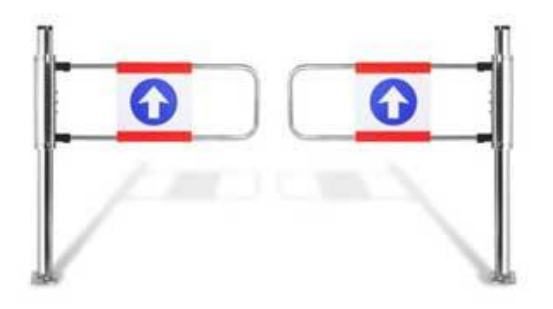

## 4. Web Display

The UniPage V3 people counter's web display shows waiting customers and staff the status of the system.

This should be displayed to incoming customers so they are kept aware of the limit.

• **The web display can be shown on multiple TV's or monitors.**

#### **Example Display**

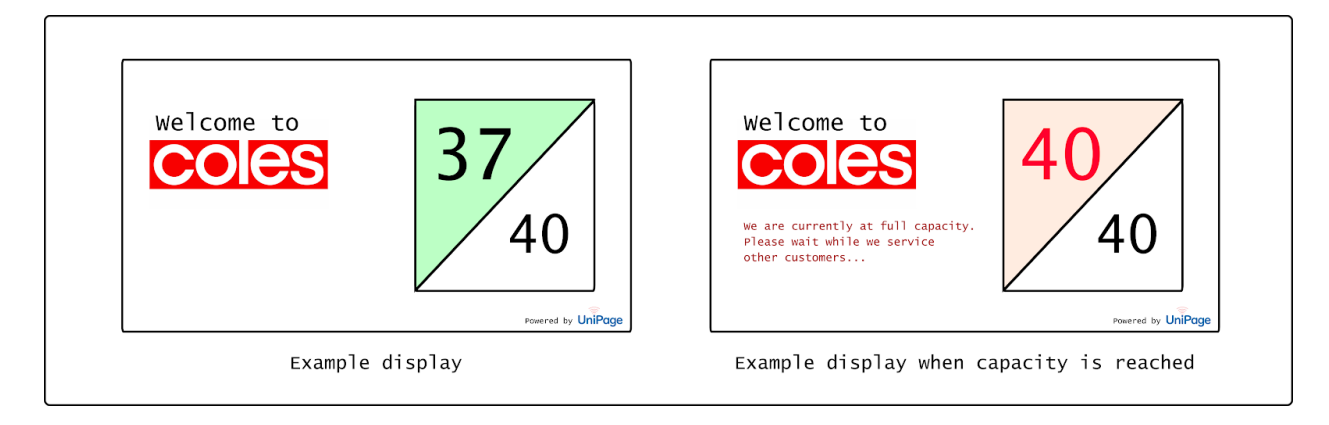

*Note: company logo can be changed at time of order*

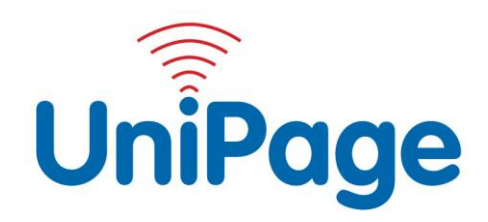

## 5. Admin Control Page

The store can use the admin configuration page to set the maximum capacity. A message can also be displayed for customers when the capacity is reached.

• **Management can easily pre-set the capacity limited, up to 10 different settings.**

#### **Example Admin Control Page**

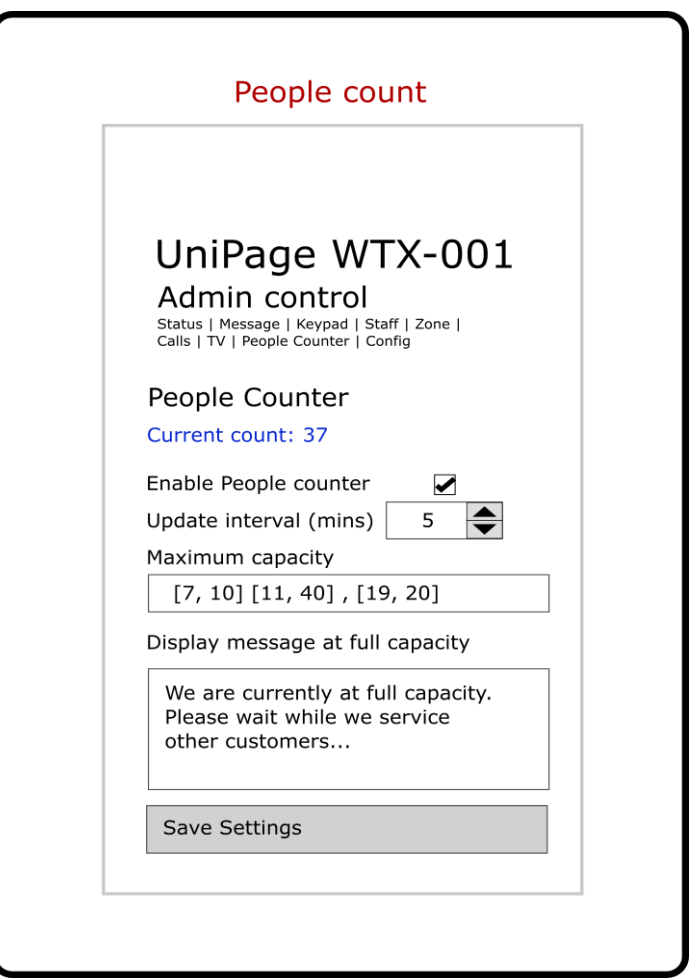

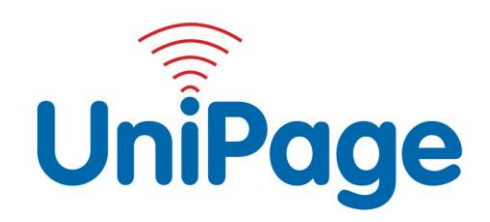

## 6. Installation / Setup

The system is pre-configured by UniPage and sent to the store ready for installation.

## 7. UniPage Contact Details

Monday-Friday 9am-5pm

**Phone:** 02 9412 2288

**Email:** [sales@unipage.com.au](mailto:sales@unipage.com.au)

If not available by phone, after hours or public holidays use email.

## **Service Centre Address:**

UniPage Attn: Service Dept PO Box 139 CHATSWOOD NSW 2067